## Sut i wneud: Ychwanegu Effaith i PURE

**1.** Dewisiwch **'Ychwanegu cofnod newydd'** ar yr ochr dde

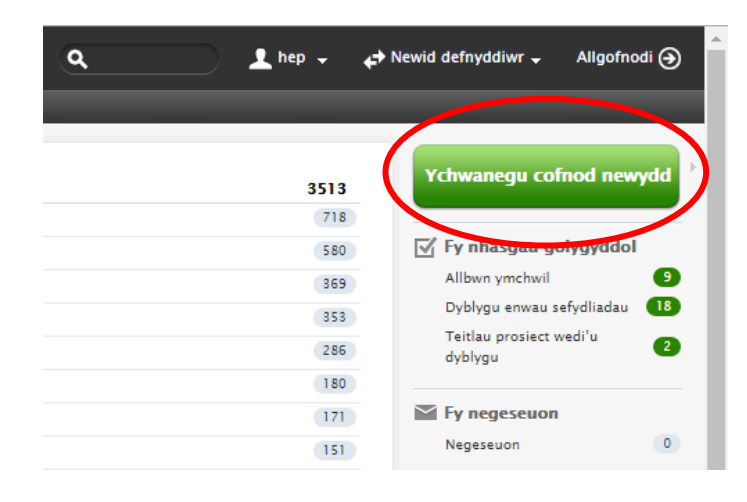

**2.** Ar y ffenest bop dewiswch 'Effaith' ar y rhestr o fathau cynnwys ar y chwith.

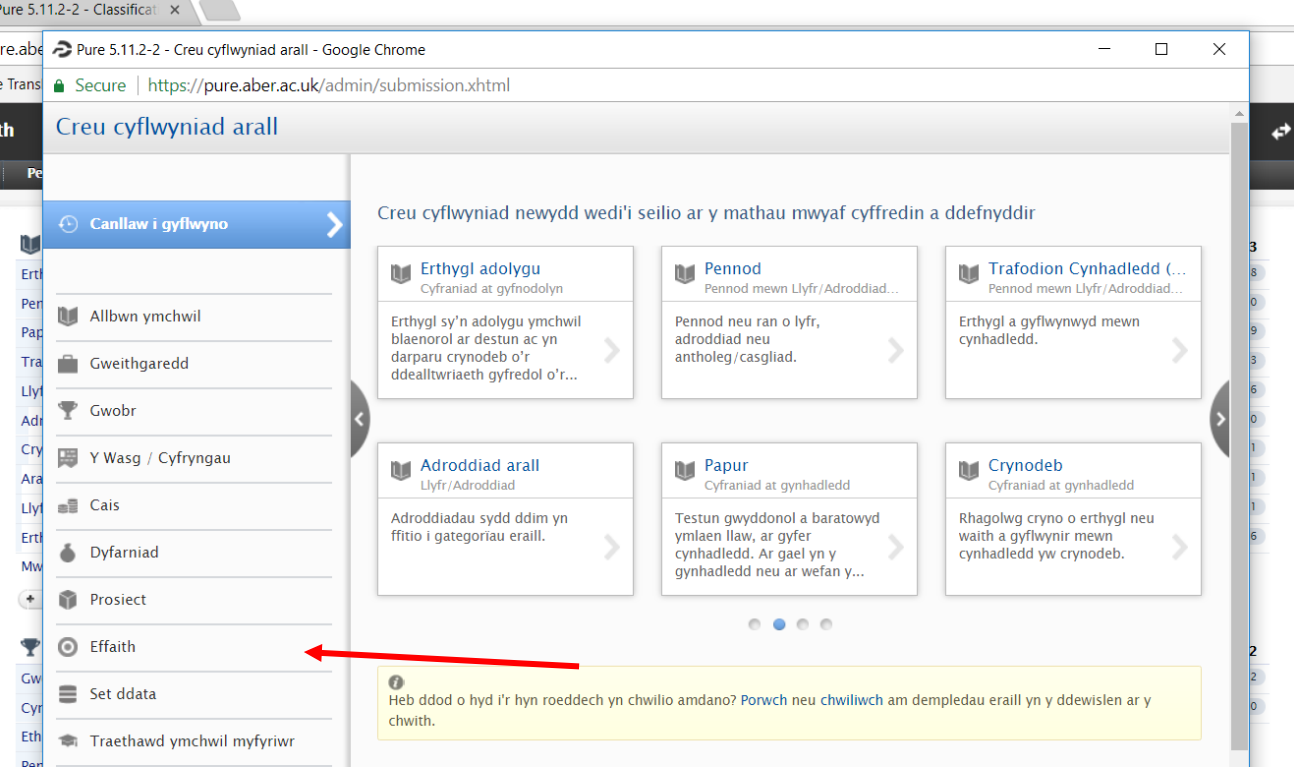

**3.** Daw sgrin i'r amlwg gyda dau opsiwn am gofnod effaith; **'Effaith'** ac **'Dynodwr astudiaeth achos'**. Mae cofnodion *Effaith* ar gyfer cofnodi achosion o effaith yn deillio o'ch ymchwil cyhoeddedig ac/neu weithgarwch ymgysylltu. Gallwch ddefnyddio *Dynodwr astudiaeth achos* i gasglu gwybodaeth o sawl cofnod effaith ar wahân, i'w cyflwyno fel darpar achos astudiaeth ar gyfer cyflwyniad FfRhY i'ch Cyfarwyddwr Ymchwil.

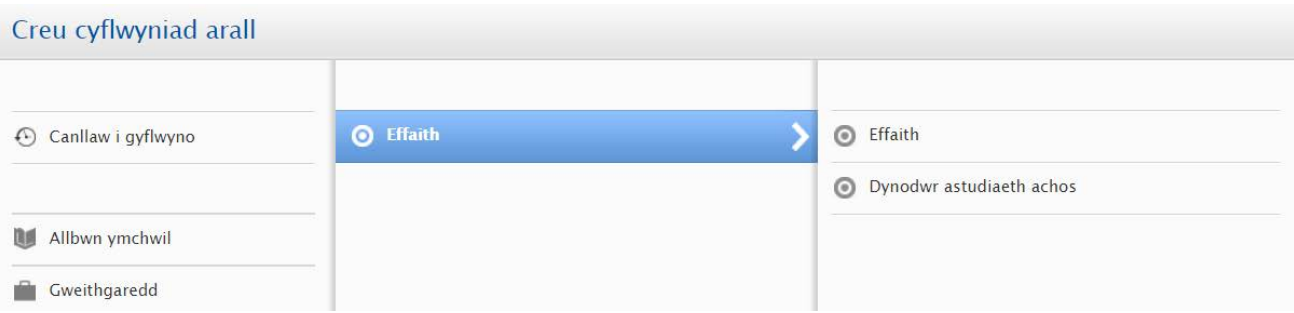

**4.** Bydd dewis naill math o cofnod yn agor ffenestr newydd gyda nifer o flychau tecst a dewislenni disgynnol

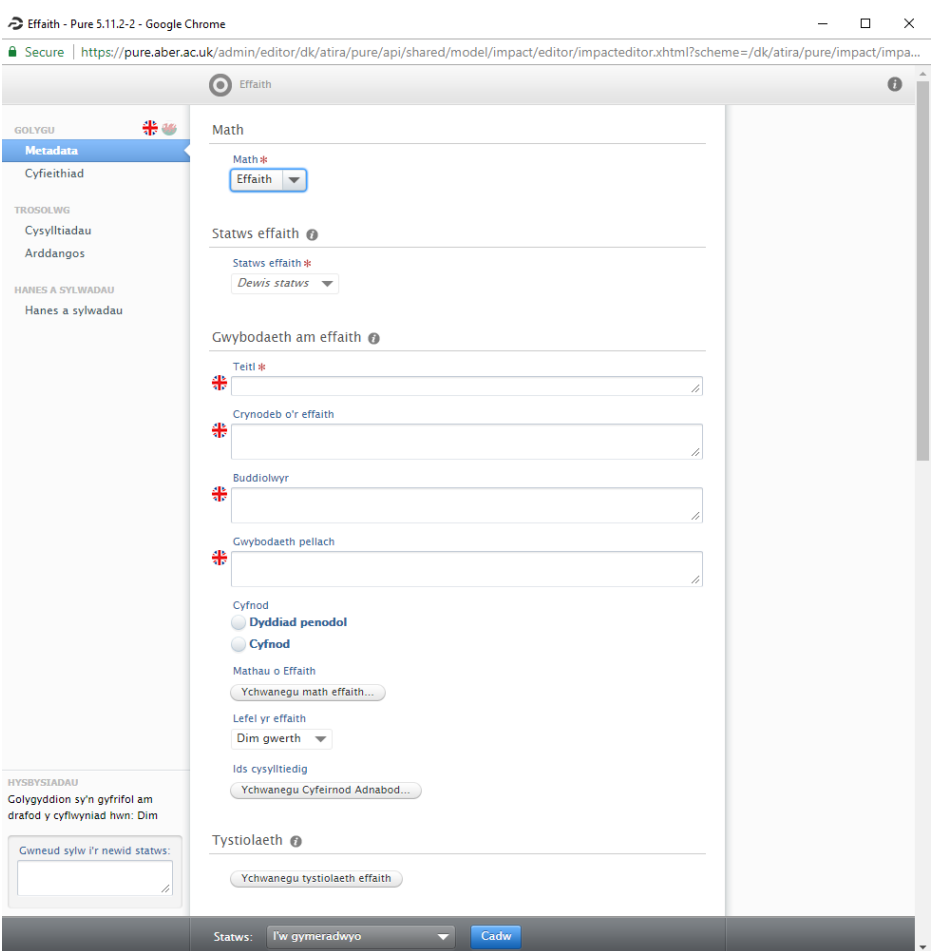

**5.** Y ddewislen ddisgynnol gyntaf yw 'Statws Effaith' gyda'r opsiynau dilynol:

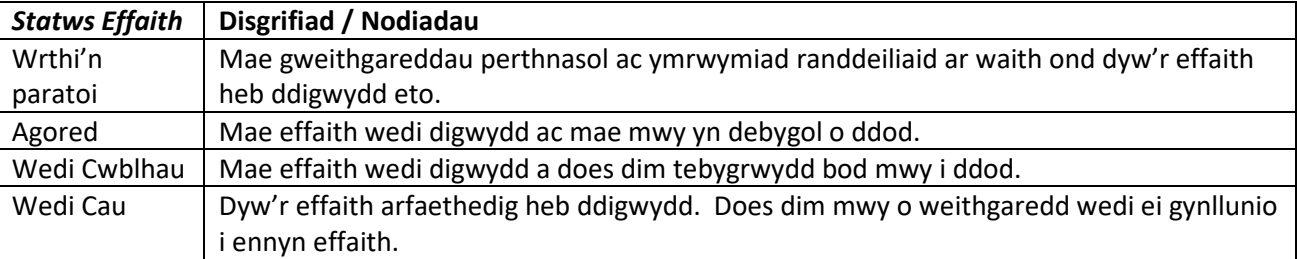

**6.** Mae'r adran nesaf yn dangos nifer o fylchau ynglŷn a **'Gwybodaeth am effaith'**. O fewn yr adran mae:

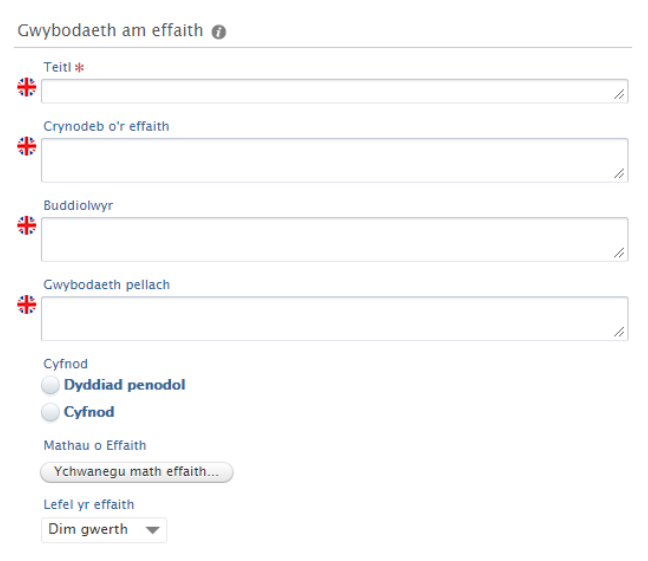

- **a. Teitl –**Teitl sy'n egluro'n gryno yr effaith mae eich ymchwil wedi greu.
- **b. Crynodeb o'r effaith –** mewn llai na 100 gair eglurwch yr effaith sydd wedi digwydd yn canlyn o'ch ymchwil. Dylai nodi sut y digwyddodd yr effaith, beth oedd y manteision ac yn berthnasol at bwy
- **c. Buddiolwyr –** Rhestr o rhai gafodd fydd o'r effaith a ddigwyddodd
- **d. Gwybodaeth Pellach –** Unrhyw wybodaeth arall sy'n gymwys i'r achos effaith heb ei nodi'n barod**.**
- **e. Mathau o effaith –** bydd dewislen disgynnol yn agor i'ch galluogi i ddewis y math o effaith, fel, "Polisi a Deddfwriaeth" neu'r "Gymdeithas Sifil" ymysg eraill. Ar ôl dewis un math gallwch ail-gofnodi a dewis mathau eraill o effaith os ydynt yn ddilys
- **f. Lefel yr Effaith – Dewiswch rhwng** 'Ymgysylltu', 'Mabwysiadu' neu 'Bydd' fel lefel effaith.

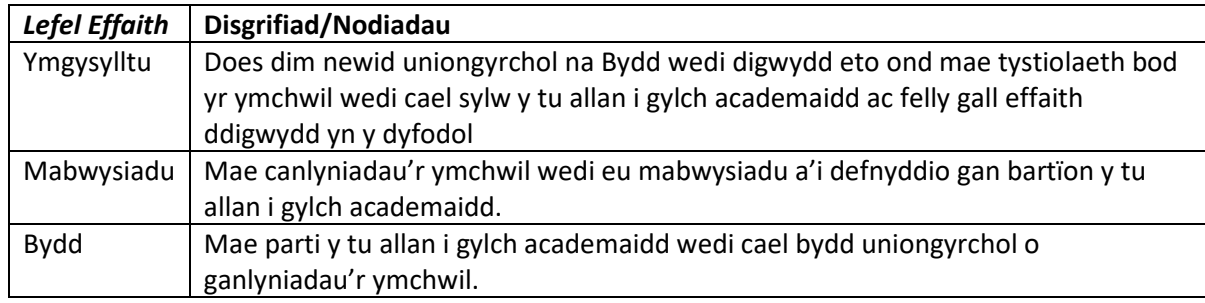

**g. Cyfnod –** Dewiswch; a ddigwyddodd yr effaith a amlinellir ar un dyddiad penodol neu dros gyfnod o amser. Ar ôl dewis cofnodwch y dyddiad(au) digwyddodd yr effaith.

**7.** Yn yr adran nesaf gallwch ychwanegu unrhyw dystiolaeth i'r gofnod effaith:

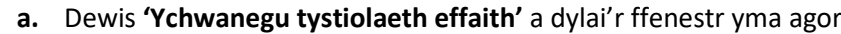

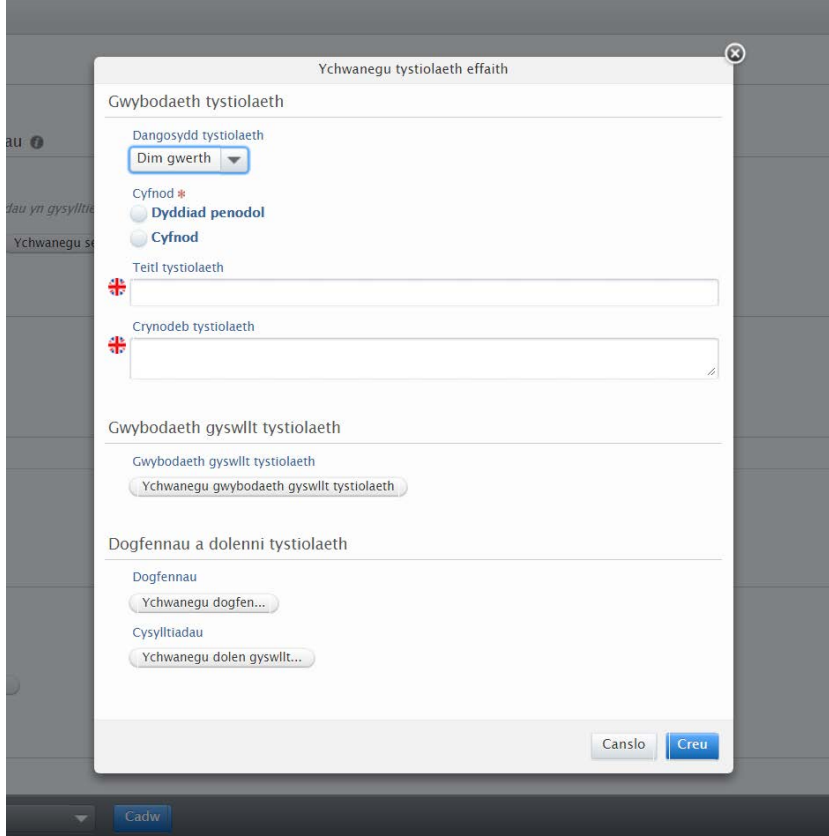

**b.** Yn gyntaf ar y ddewislen disgynnol '**dangosydd tystiolaeth'** dewiswch os yw'r dystiolaeth yn ddangosydd 'ansoddol' neu 'meintiol'

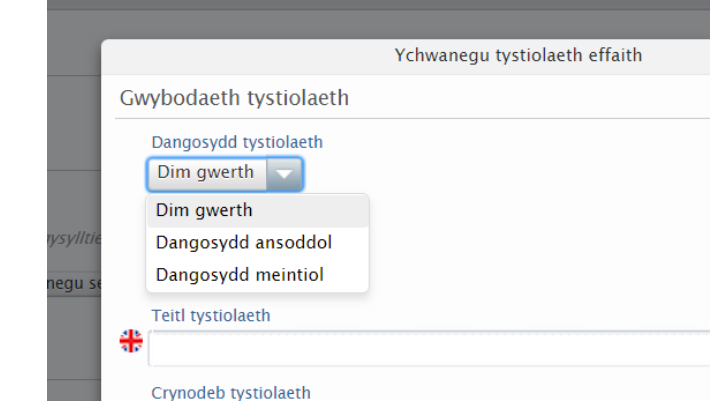

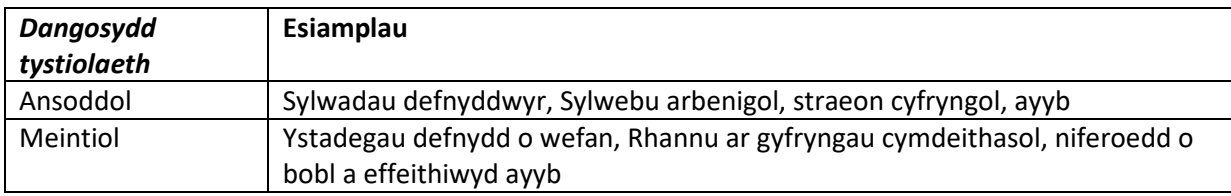

- **c.** Cofnodwch y cyfnod pan ddigwyddodd tystiolaeth yr effaith, os yw hyn yn ddyddiad penodol neu cyfnod o amser. Bydd hyn yn wahanol i'r dyddiad(au) a ddarparwyd eisoes gan bod hyn yn cyfeirio at yr amser pan grëwyd neu ddigwyddodd y tystiolaeth.
- **d.** Ychwanegwch deitl a chrynodeb or dystiolaeth a atodwyd.

**e.** Os yw'r dystiolaeth a atodwyd yn lythyr a ysgrifennwyd atoch yna cewch '**ychwanegu tystiolaeth gwybodaeth cyswllt**' i gadw eu gwybodaeth yn ddiogel, a nodi unrhyw ddyfyniadau arbennig o'r ddogfen.

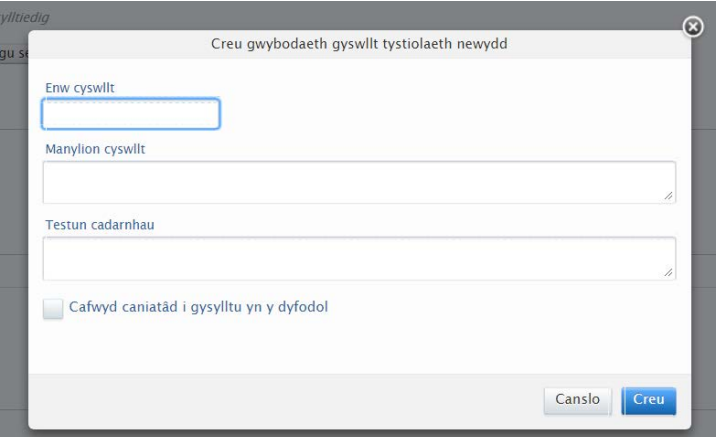

Os yn bosib, gofynnwch am ganiatâd y cyswllt i gysylltu a hwy yn y dyfodol, os yw hyn yn bosib dynodwch yn y blwch tic *caniatâd cyswllt i'r dyfodol*.

- **f.** Yn nesaf gallwch atodi ffeil tystiolaeth eich achos effaith. Bydd **'Ychwanegu dogfen'** yn caniatáu i chi atodi ffeil e.e. PDF o Llythyr a dderbynioch ayyb. Gallwch **''Ychwanegu dolen''** os yw'r dystiolaeth yn wefan. Fodd bynnag, mae'n hanfodol ychwanegu sgrinlun or wefan oherwydd natur y rhyngrwyd.
- **8.** O fewn **''Cyfranogwyr a Chysylltiadau''** gallwch ychwanegu, o'r gronfa ddata, pa bersonau o'r Brifysgol oedd yn gysylltiedig neu ychwanegu person newydd o tu allan i'r Brifysgol. Gellir cofnodi unigolion gyda rôl 'Ymchwilydd' neu ' Gyfranogwr'.
- **9.** Does dim angen defnyddio **''Allweddellau''** ond fe allwch os oes gofyn. Dylid anwybyddu'r adran **''Ffeiliau''** gan fod yr holl dystiolaeth wedi ei cofnodi ar wahân yn yr adran uwchben.
- **10.** Mae'r adran **''Perthnasau''** yn galluogi cysylltu cofnod effaith gyda allbynnau ymchwil blaenorol a gweithgareddau sy'n berthnasol ag ymchwil a gofnodwyd ar PURE.
- **11.** Mae gan yr adran '**Welededd'** ddewislen disgynnol i alluogi dewis lefel gwelededd y gofnod effaith:

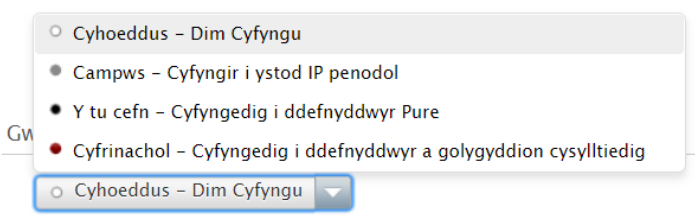

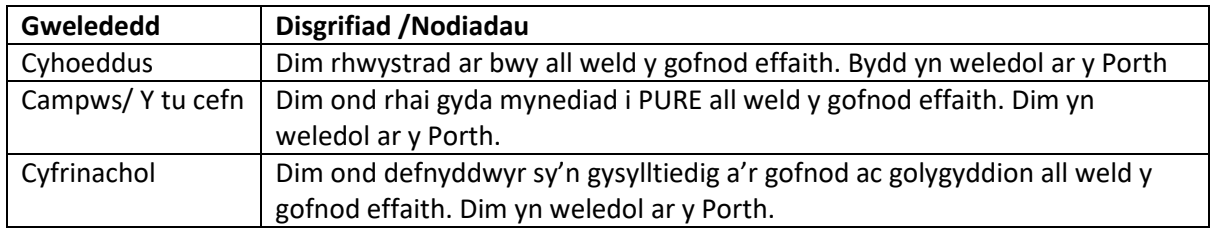

Ni fydd tystiolaeth yn weledol ar y porth cyhoeddus – pr'un bynnag osodiad gwelededd a ddewisir

## **12. Bar Statws Gwaelod:**

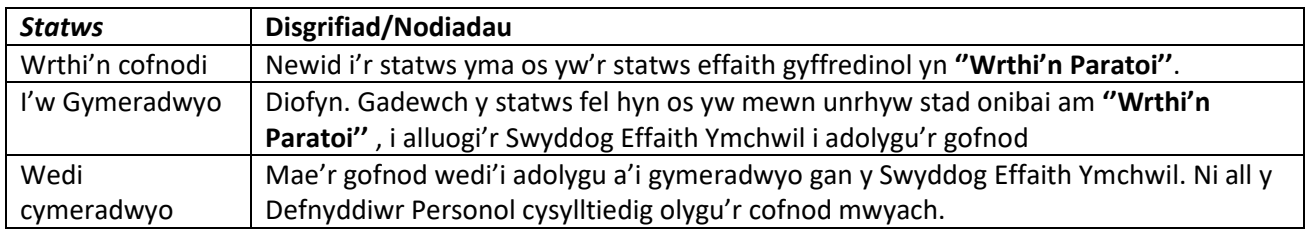

**13.** Unwaith mae'r gofnod yn gyflawn, gwasgwch **''Cadw''** a disgwyl i'r ffenestr gau.